Espace pédagogique de l'académie de Poitiers > Technologie et Sciences pour l'Ingénieur > Outils et tutoriels > Simulateurs > Simulation multiphysique > SinusPhy

<https://ww2.ac-poitiers.fr/techno-si/spip.php?article347> - Auteur : Duval Philippe

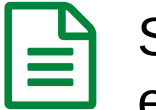

publié le 13/01/2020 - mis à jour le 24/04/2020 SinusPhy : présentation, types d'utilisations avec exemples

### *Descriptif :*

Premier article d'une série montrant toutes les utilisations de SinusPhy en Sciences de l'Ingénieur et en STI2D avec des exemples de modèles et de schémas créés pour illustrer des parties de programme, des explications pour concevoir ses propres modèles et des schémas simulant le fonctionnement de maquettes d'élèves ou le comportement de sous-systèmes.

*Sommaire :*

- 1- Mise en situation
- 2- Les différentes combinaisons possibles
- 3- Les modèles de composants disponibles et les possibilités d'évolutions ou d'adaptations
- 4- Les différentes utilisations possibles
- 5- Documents ressources liés à cet article :

Premier article d'une série montrant toutes les utilisations de **SinusPhy** en Sciences de l'Ingénieur et en STI2D avec des exemples de modèles et de schémas créés pour illustrer des parties de programme, des explications pour concevoir ses propres modèles et des schémas simulant le fonctionnement de maquettes d'élèves ou le comportement de sous-systèmes.

#### ● 1- Mise en situation

[SinusPhy](https://atemi.pagesperso-orange.fr/downloads/SinusPhy.htm) (*SImulation NUmérique des Systèmes PHYsiques*) est un **outil de simulation multiphysique** créé en 2013/2014, suite à la réforme de 2011/2012 des Sciences de l'Ingénieur en bac S et à la création du bac STI2D à la même période.

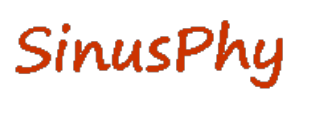

L'une des principales nouveautés de la réforme des Sciences de l'Ingénieur de 2011/2012 a été **l'analyse systématique des écarts entre les performances attendues, les performances mesurées du système réel et les performances du système simulé**.

Les notions de **grandeurs EFFORT et FLUX** ont également été amenées dans cette réforme afin d'aborder, avec la rigueur nécessaire, la modélisation de composants de la chaîne d'énergie et la simulation multiphysique.

SinusPhy reprend ces notions de grandeurs EFFORT et FLUX et les met en valeur en permettant aux utilisateurs de voir clairement les 2 relations existant entre les composants de la chaîne d'énergie.

Ce type de simulation permettant de trouver, à tout moment, le point d'équilibre d'une chaîne d'énergie complète et complexe est appelé **simulation ACAUSALE**.

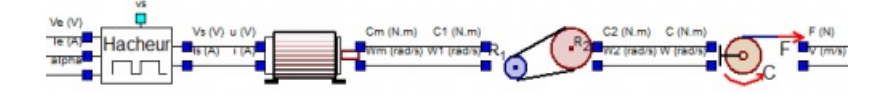

En simulation ACAUSALE, on voit évoluer (*régime transitoire*) l'état du système simulé jusqu'à l'équilibre ( *régime permanent*) lorsqu'il existe un effort en entrée de la chaîne d'énergie ( *par exemple, une tension d'alimentation qui devra être constante pour obtenir un équilibre*) et un effort en sortie ( *par exemple, une charge correspondant à un*

内

#### *couple résistant ou à une force opposée*)

La simulation ACAUSALE reproduit, au plus près du réel, le fonctionnement de la chaîne d'énergie et montre les évolutions des différents efforts et flux jusqu'à obtenir l'équilibre en tenant compte des inerties et des autres constantes de temps liées aux particularités des différents composants (*ce qu'une étude sur papier ne peut pas du tout aborder en pré-Bac*).

Enfin, SinusPhy s'appuie sur les **programmes de mathématiques de terminale** en n'utilisant que des outils mathématiques vus en cours d'année, comme la notion de dérivée et d'intégrale et, contrairement aux autres logiciels de simulation multiphysique, il n'utilise pas les notations liées à la transformée de Laplace, de niveau nettement post-Bac.

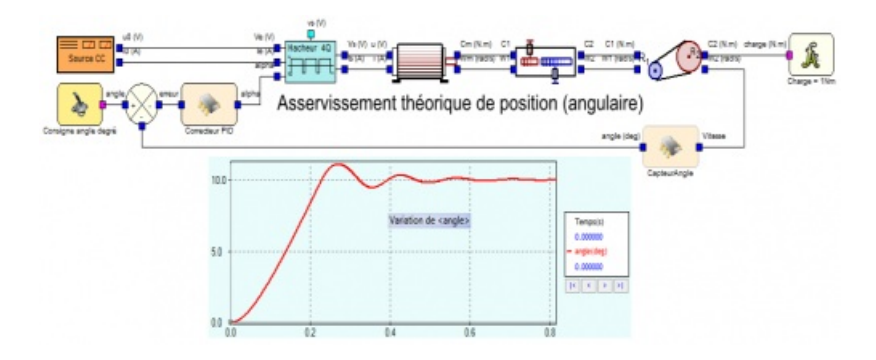

## ● 2- Les différentes combinaisons possibles

SinusPhy permet d'utiliser simultanément :

**des composants de la chaîne d'énergie** modélisés avec des entrées/sorties EFFORT et FLUX selon les principes de la simulation ACAUSALE,

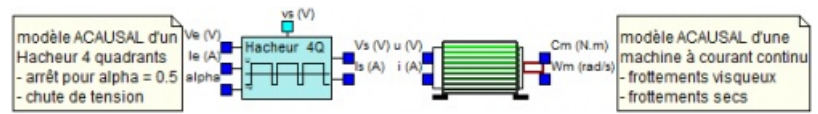

**des composants de la chaîne d'information** avec de véritables entrées et sorties où les états des sorties ne dépendent que des états des entrées ou de l'état interne du composant, ce qui correspondra à un **fonctionnement CAUSAL**,

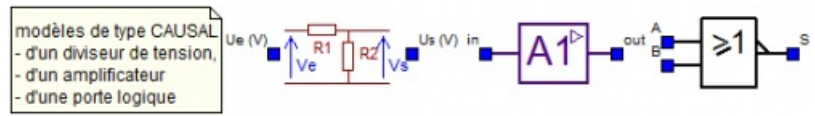

**des scripts** réalisant des calculs et/ou des traitements séquentiels, soit écrits en langage python 2.7 ( *qu'il faut avoir téléchargé sur le site python.org et installé à part*), soit en langage lua, moins courant mais déjà intégré à SinusPhy),

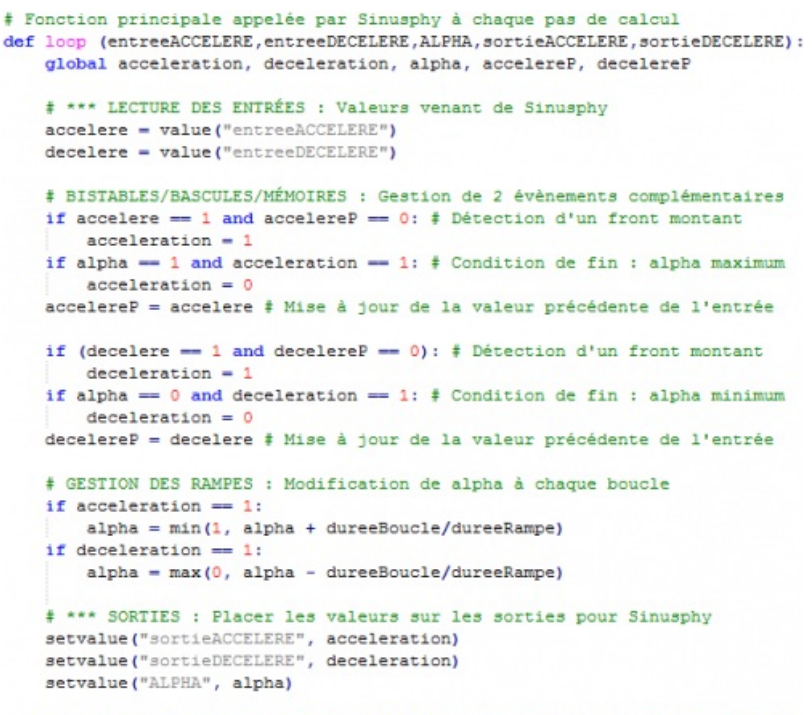

- return 1 # Valeur 1 signale que le traitement s'est correctement terminé
- **une maquette virtuelle** issue d'une conception faite sous SolidWorks et configurée sous Meca3D ( *ceci permet de voir la maquette virtuelle, comportant les diverses transformations de mouvements, s'animer lors de la simulation*)

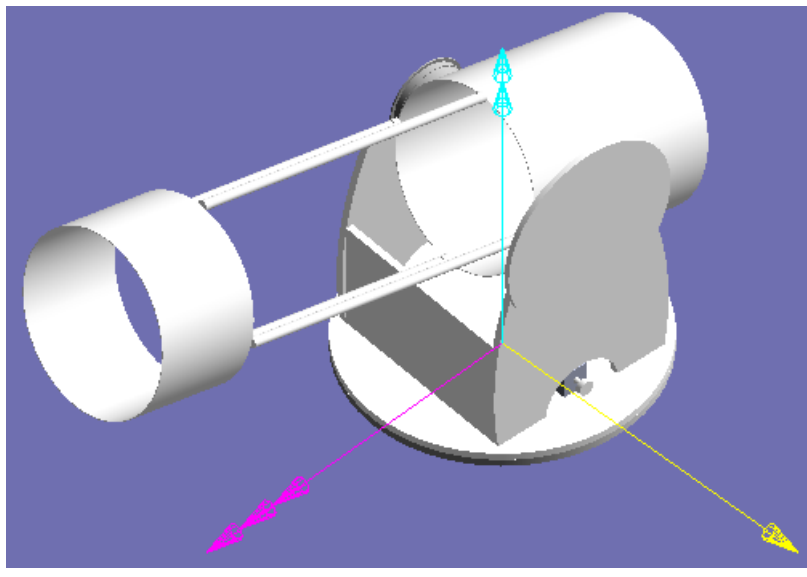

**des feuilles de calcul** au format Excel contenant des données venant de résultats de mesures réelles ou d'éléments chiffrés d'un cahier des charges,

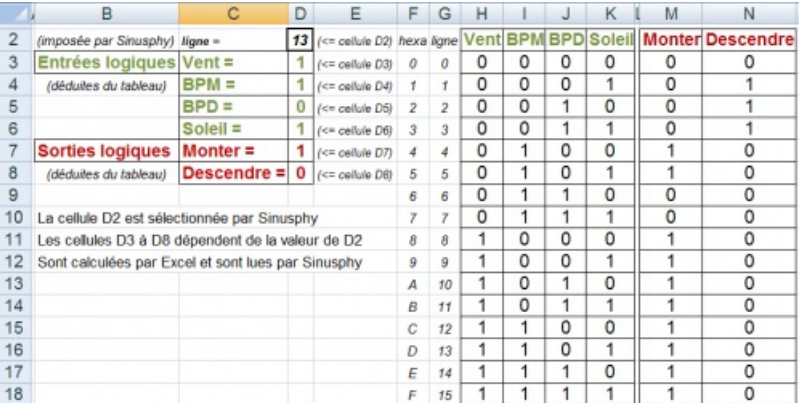

**des courbes** (*fichiers texte au format .crb, un format de Meca3D*) obtenues soit à partir de résultats de simulations précédentes, soit créées avec l'éditeur de courbes intégré à SinusPhy (*afin de pouvoir, par* exemple, visualiser les résultats de mesures réelles et évaluer les écarts entre le système simulé et le système *réel*).

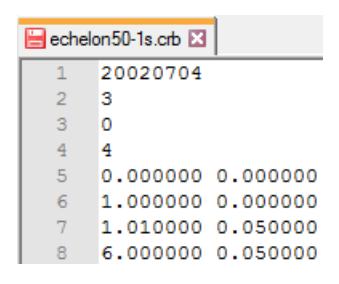

## 3- Les modèles de composants disponibles et les possibilités d'évolutions ou d'adaptations

La **bibliothèque de SinusPhy** contient un ensemble assez complet de **modèles paramétrables** de composants de la chaîne d'énergie (*domaines : électrique, électromécanique, mécanique, thermique, hydraulique...*) fonctionnant tous en ACAUSAL et quelques composants de la chaîne d'information (*généralement des modèles génériques de type amplification, dérivée, intégrale...*) à partir desquels il est possible de créer la plupart des modèles de capteurs et de traitements analogiques simples.

Toutefois, il n'y aura pas forcément le composant spécifique qui vous intéresse ni le modèle adapté à votre utilisation, votre étude, votre conception ou démonstration.

SinusPhy possède, pour cela, un **éditeur de composants** (*comprenez : de modèles de composants*) permettant de :

- **modifier ou adapter des modèles existants** (*par exemple : ajout des frottements secs dans le moteur à courant continu pour coller au plus près au moteur réel*),
- **réaliser un modèle de composant en mode ACAUSAL** (*attention, cela peut être assez complexe, ne pas commencer par ce mode. Nous en verrons plusieurs exemples*)

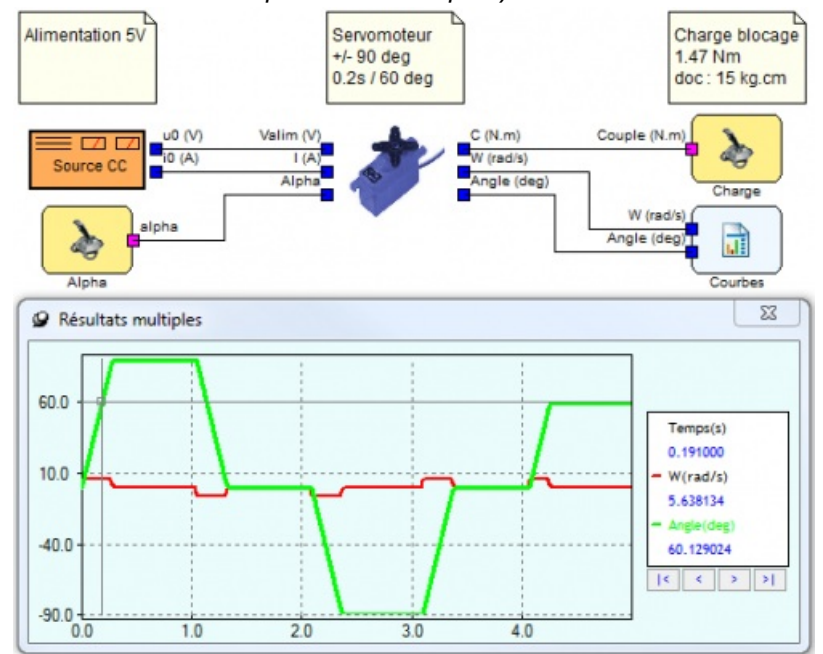

• réaliser un modèle de composant en mode CAUSAL (plus simples à créer, qu'il soit linéaire ou pas -prise en *compte des saturations ou des écrêtages-, en logique combinatoire ou même en logique séquentielle, avec ou sans constante de temps. Nous verrons comment les concevoir de A à Z*).

Grâce à une grande panoplie d'opérateurs et de fonctions mathématiques ou logiques, il est ainsi possible de réaliser, pour différents usages, toutes sortes de composants. Pour illustrer la méthode, des exemples concrets de réalisations de modèles de composants seront détaillés (*pont en H, butée élastique, échantillonneurbloqueur ou codeur incrémental*) ainsi que des exemples de réalisations de fonctions ( *CAN/ADC et CNA/DAC présents dans un microcontrôleur ou des fonctions logiques*).

Test d'un CAN unipolaire (ici sur 5 bits => de 0 à 31)

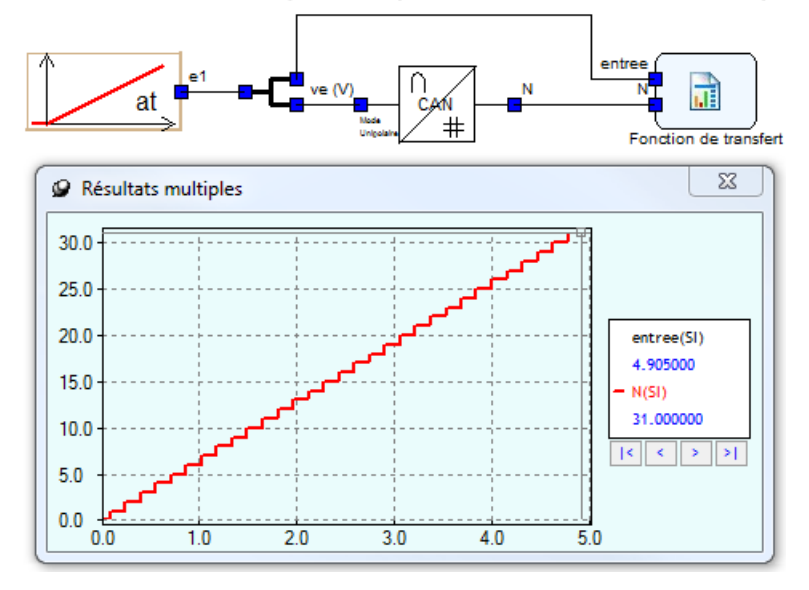

**Note** : On peut toutefois se passer de l'éditeur de composants en créant un nouveau composant directement dans le schéma. Une fois le composant mis au point et validé, il pourra être exporté pour devenir un modèle réutilisable dans toutes les versions de Sinusphy.

L'éditeur de composants peut ensuite être utilisé, soit pour affiner le modèle, soit pour lui donner un design particulier.

# 4- Les différentes utilisations possibles

A l'usage, SinusPhy n'est pas seulement multiphysique, il semble être, également, un **outil multi-usages**.

- Classiquement, la simulation permet de comprendre le fonctionnement d'une chaîne d'énergie, après avoir paramétré chaque composant (*Les élèves peuvent ainsi repérer le régime transitoire et le régime permanent, mesurer les rendements en régime permanent ou analyser les évolutions lors de changements en entrée comme en sortie*),
- Avec une **maquette virtuelle Meca3D** en complément d'une chaîne d'énergie, la simulation devient plus "réaliste" et permet de valider une solution, une maquette virtuelle,
- Usage plus intéressant encore, la simulation permet également de comprendre des phénomènes complexes, en associant, à la chaîne d'énergie, des composants de la chaîne d'information (*exemples : gérer une rampe d'accélération et de décélération d'un moteur, visualiser l'influence des paramètres du correcteur PID dans un asservissement de vitesse ou de position...*)

Gestion de la variation de vitesse d'un moteur par micro-contrôleur

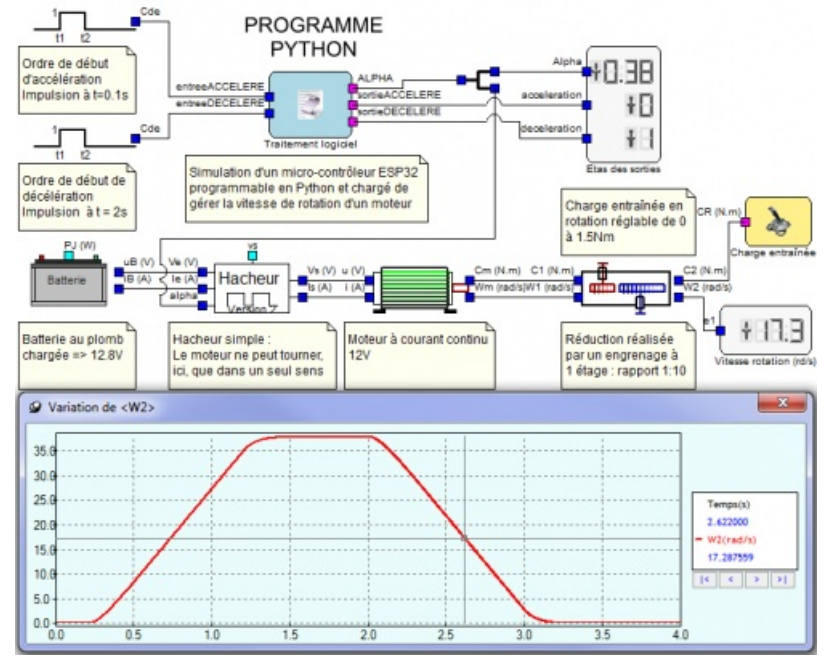

Avec la dernière réforme du bac, SinusPhy peut être régulièrement utilisé comme **support pédagogique**, dès la classe de première, pour dynamiser ou optimiser un cours par une démonstration du fonctionnement du composant étudié (l'exemple ci-dessous, montre le fonctionnement d'un codeur incrémental et l'exploitation de ses signaux), ou par une activité courte où les élèves interagissent en modifiant les paramètres de la simulation (exemple, après l'extraction des paramètres d'un moteur à courant continu d'une documentation constructeur, paramétrage dans Sinusphy et visualisation des courbes et repérage du point de fonctionnement nominal ou du couple de blocage).

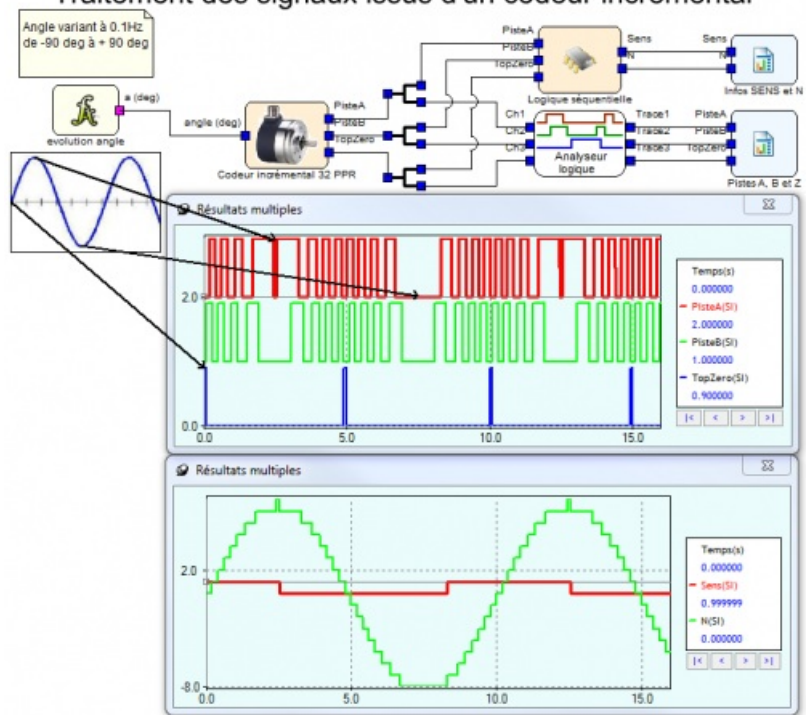

Traitement des signaux issus d'un codeur incrémental

Affichage des caractéristiques du moteur utilisé alimenté à tension nominale

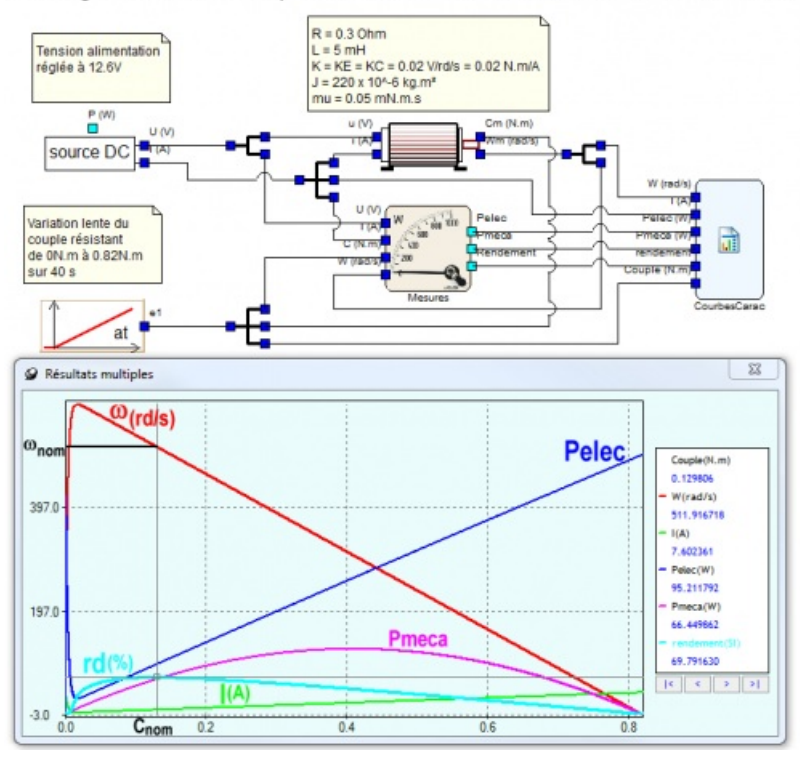

**Note** : Dans les articles suivants, quelques exemples complets seront fournis (les fichiers seront généralement au format Sinusphy version 2 pour une compatibilité maximale) et les modèles expliqués.

Enfin, il est à noter que la plupart des scripts (python 2.7) mis au point pour une simulation Sinusphy (hormis les syntaxes d'acquisition des entrées et d'envoi sur les sorties, toujours très spécifiques à chaque environnement, câblage ou microcontrôleur) sont réutilisables tels quels pour être placés dans le microcontrôleur gérant la maquette réelle (tests effectués sur un ESP32 avec micropython 1.12, avec des entrées TOR et analogiques, et des sorties TOR et PWM, sans l'usage de composants numériques type capteurs numériques reliés par des bus spécifiques ou des interruptions)

### 5- Documents ressources liés à cet article :

Le fichier zip associé contient les copies d'écran en qualité d'origine.

**re** [ressourcesarticlesinusphyn1](https://ww2.ac-poitiers.fr/techno-si/sites/techno-si/IMG/zip/ressourcesarticlesinusphyn1.zip) (Zip de 464.5 ko)

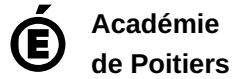

Avertissement : ce document est la reprise au format pdf d'un article proposé sur l'espace pédagogique de l'académie de Poitiers. Il ne peut en aucun cas être proposé au téléchargement ou à la consultation depuis un autre site.